Мониторинг каналов uitcp сервером Zabbix.

Устройство NSG с точки зрения Zabbix сервера является хостом. Пусть Хост имеет адрес 10.0.10.182 и имя 'nsghost', а Zabbix сервер имеет адрес 10.0.10.10.

На хосте необходимо сконфигурировать services.zabbix.agentd и services.event-handler. Uitcp не требует дополнительной конфигурации. В примере показаны обязательные для конфигурации поля:

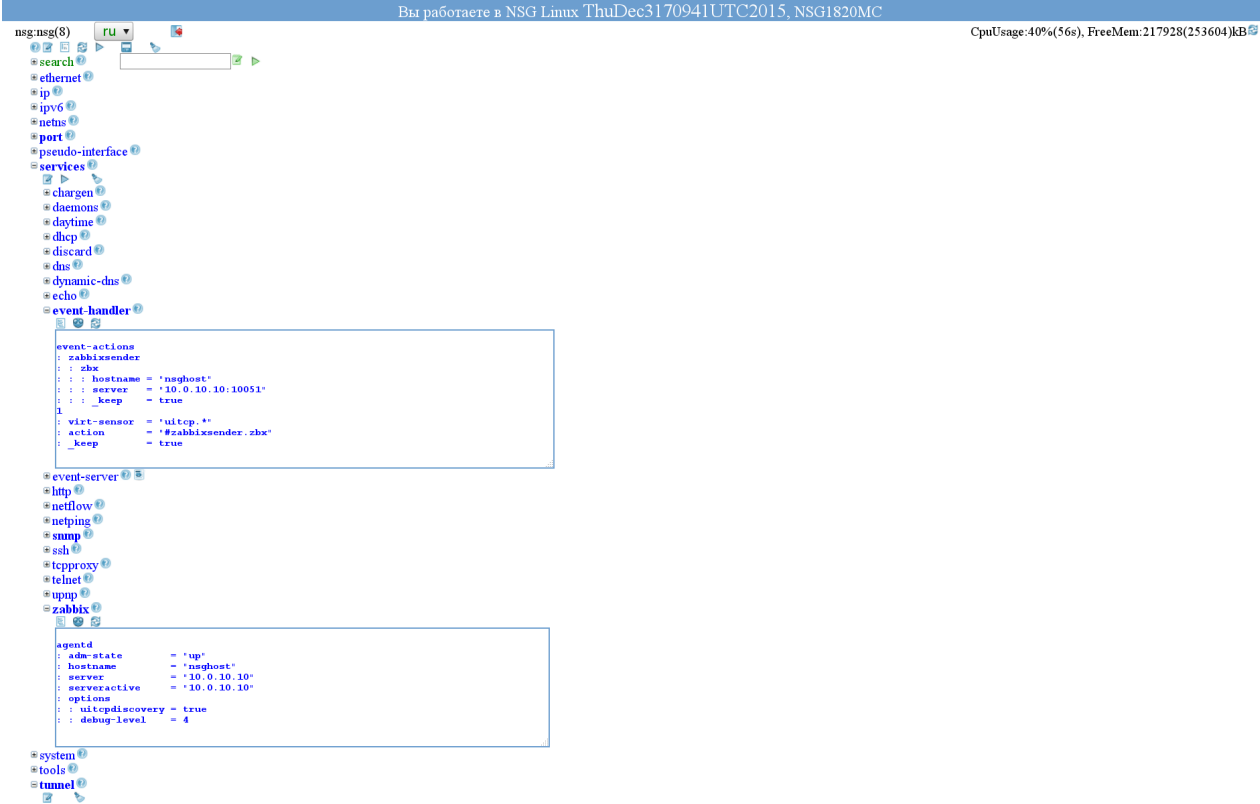

Далее конфигурируем Zabbix сервер:

1. Скачиваем файл [zbx\\_uitcp\\_templates.zip](ftp://ftp.nsg.net.ru/pub/nsg-linux/zabbix/zbx_uitcp_templates.zip) отсюда <ftp://ftp.nsg.net.ru/pub/nsg-linux/zabbix/>

- 2. Разархивируем его.
- 3. Импортируем шаблон в Zabbix сервер.
- Configuration  $\rightarrow$  Templates  $\rightarrow$  Import

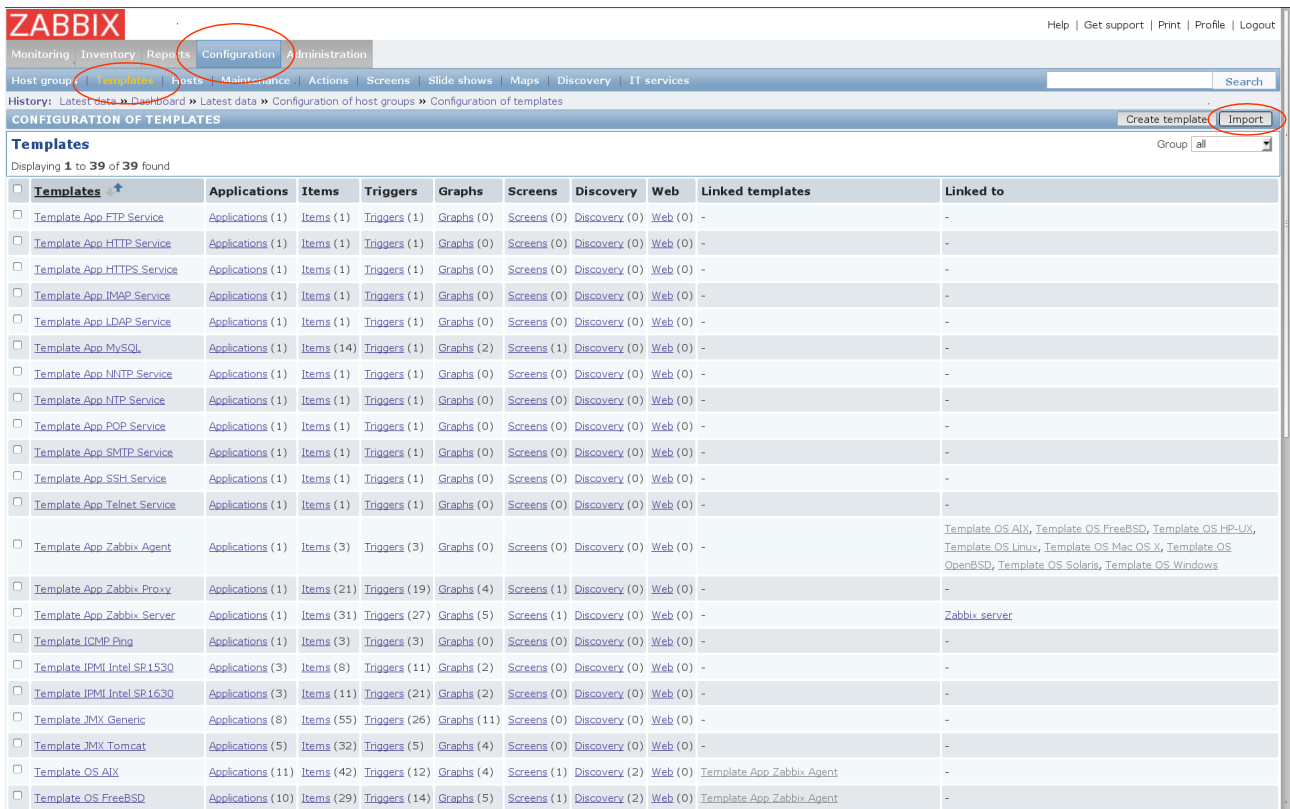

# Вводим имя файла шаблона → Import<br>ZABBIX

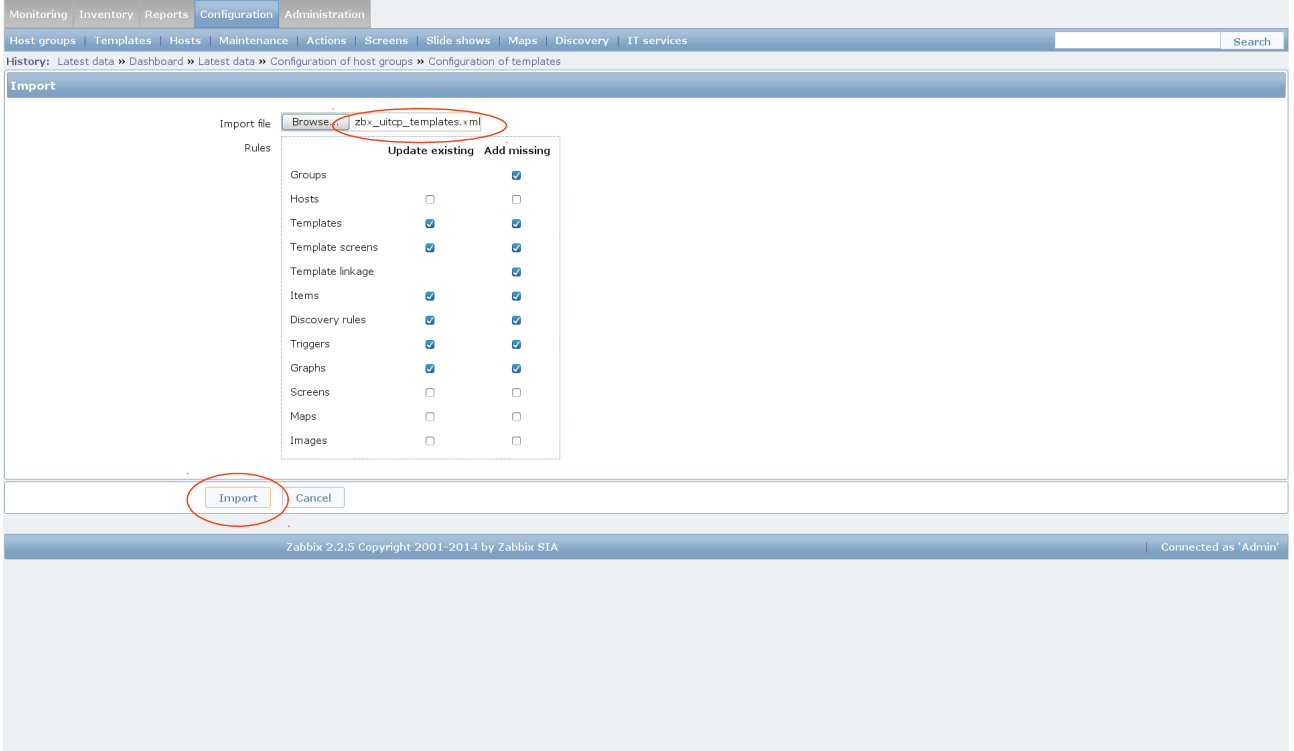

Help | Get support | Print | Profile | Logout

### 4. Конфигурируем хост. Configuration  $\rightarrow$  Hosts  $\rightarrow$  Create host

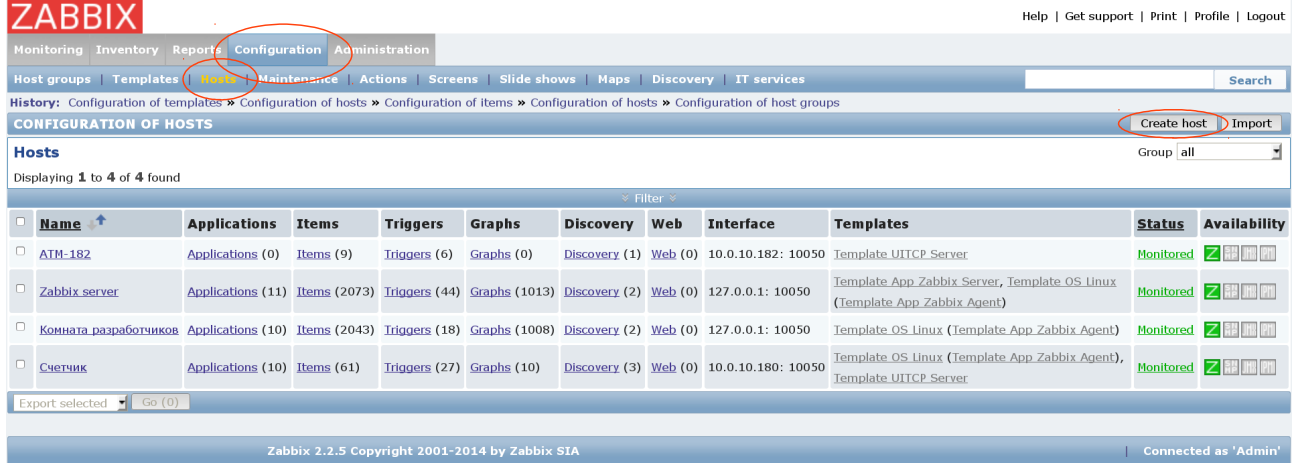

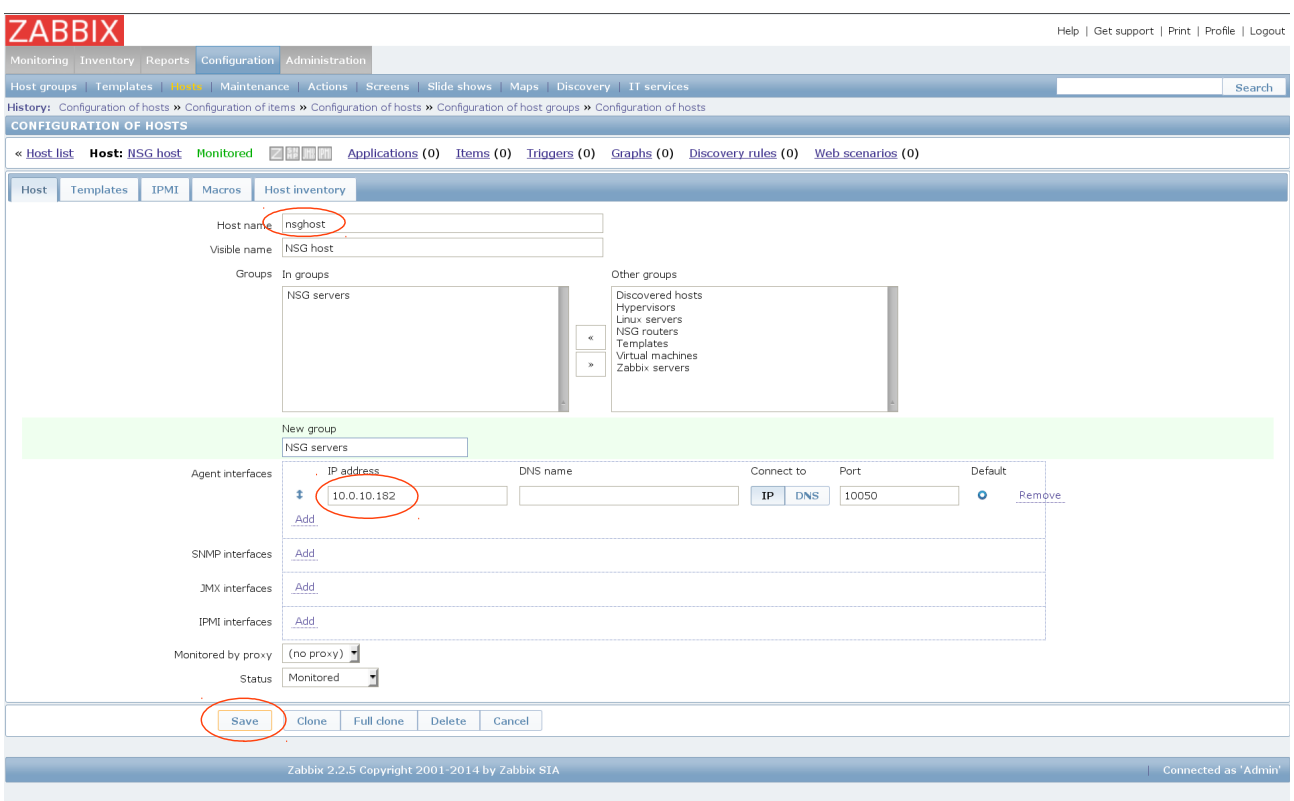

### Вводим параметры хоста(обязательно имя и адрес)  $\rightarrow$  Save

### 5. Переходим в список хостов и выбираем наш.

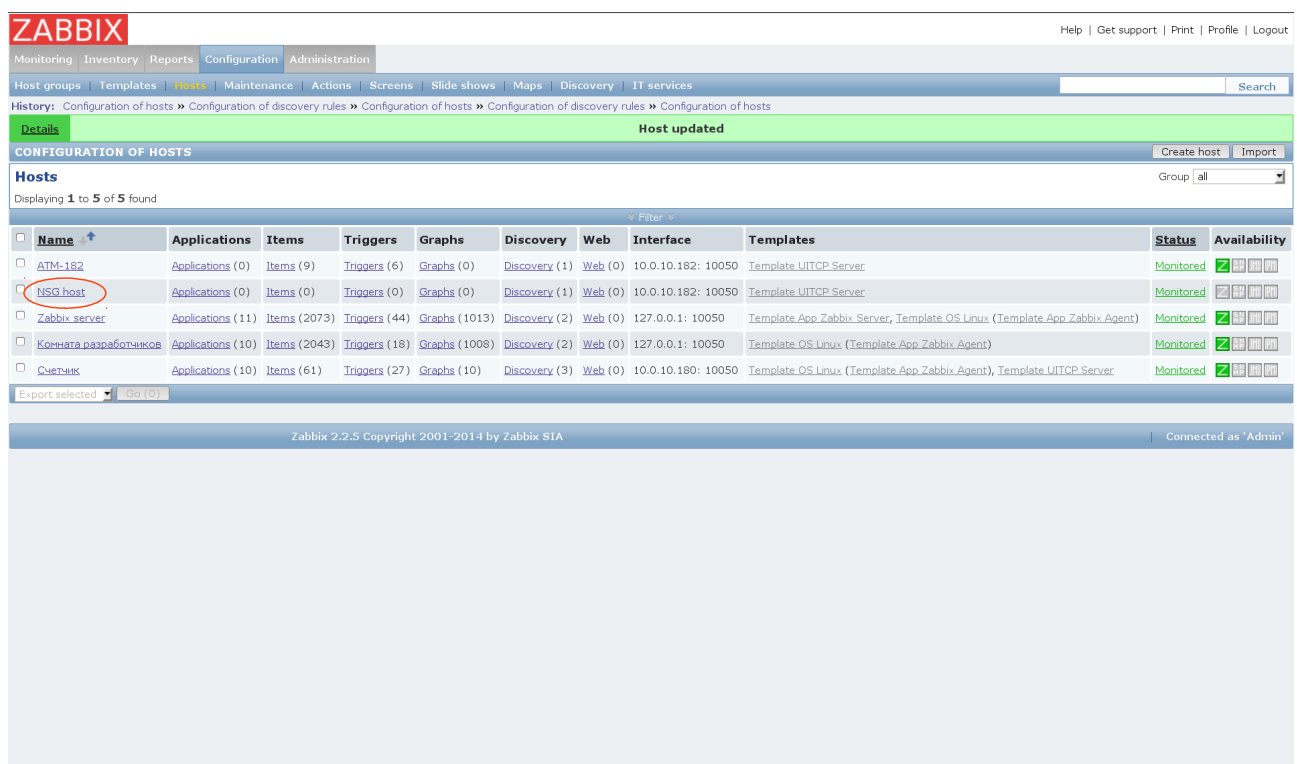

#### 6. Добавляем шаблон .

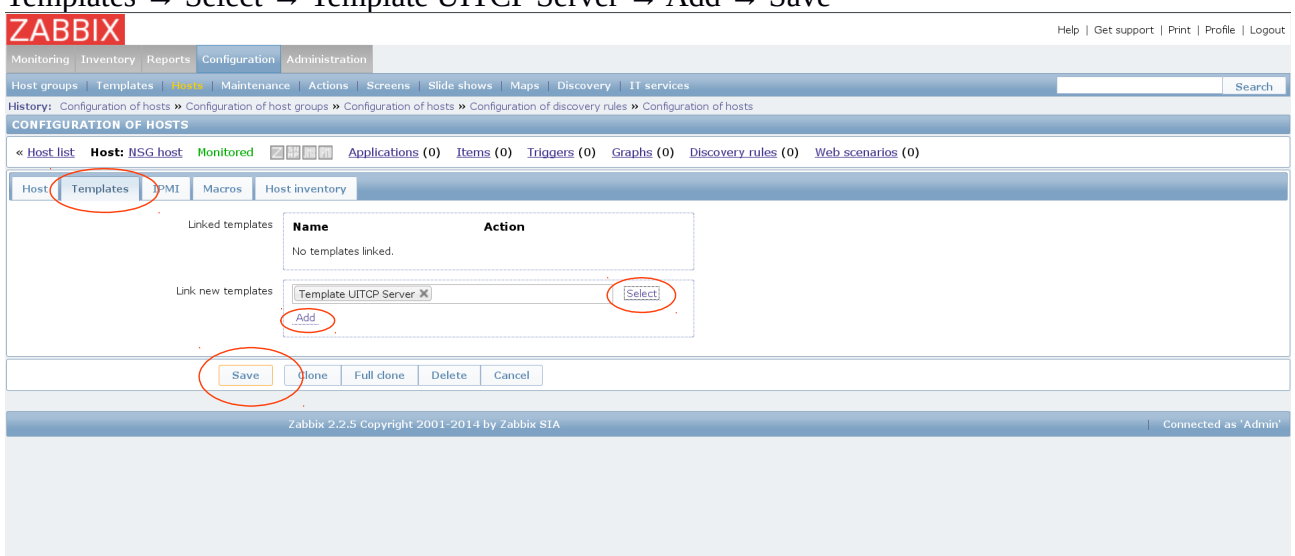

## 7. Проверяем работоспособность.

### Monitroring  $\rightarrow$  Latest data  $\rightarrow$  Host(NSG host)

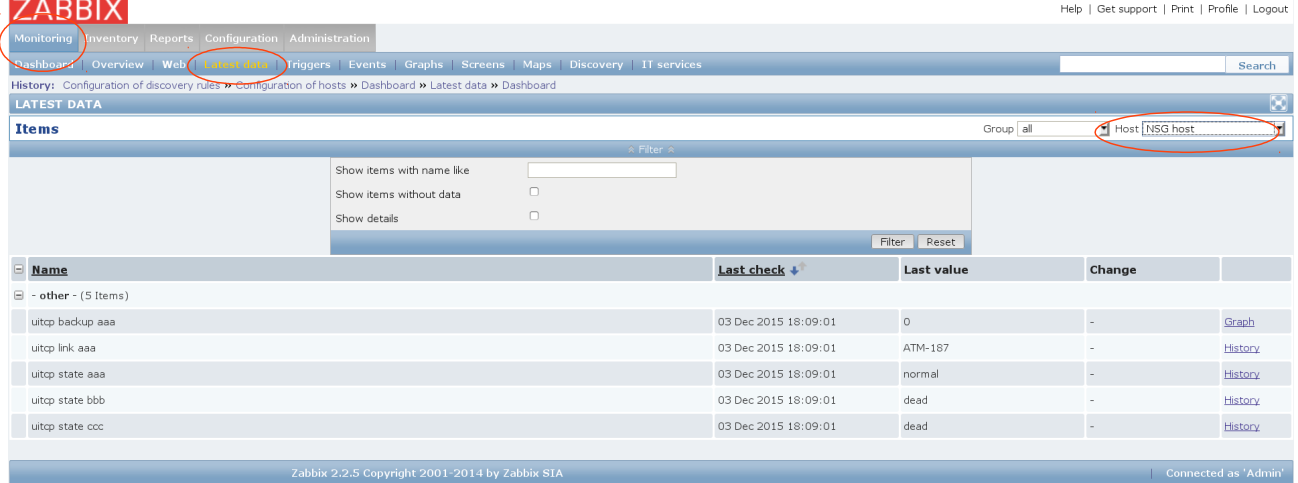

### Templates → Select → Template UITCP Server → Add → Save